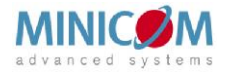

# **KVM Extender USB Quick Start Guide**

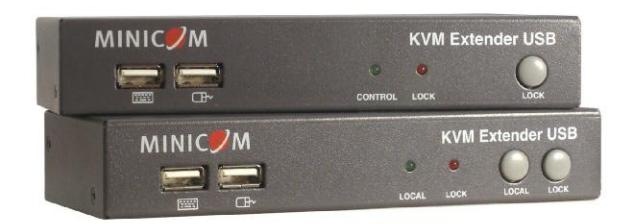

# **1. Introduction**

The KVM Extender USB system from Minicom is an advanced KVM extender that performs the following functions:

**KVM EXTENDER USB** 

- Extends KVM control over a computer up to a distance of  $150m / 500ft$
- Gives 2 users at 2 workstations control of 1 computer
- · A 2-port KVM switch at the remote workstation
- · Full USB keyboard and mouse control

## **2. System components**

The KVM Extender USB system consists of:

- **Transmitter**
- **Receiver**
- · 2 x VGA+USB cable
- · 1 Power adapter for the Receiver
- · 1 Screwdriver
- · 8 non-stick rubber stops

## **3. The KVM Extender USB units**

The figures below illustrate the Transmitter unit.

| <b>MINICOM</b> |                        | <b>KVM EXTENDER USB</b> |             |
|----------------|------------------------|-------------------------|-------------|
|                | <b>Report Follows</b>  | ٥                       |             |
| 三              | $\mathbf{C}$           | CONTROL<br>LOCK         | LOCK        |
|                |                        |                         |             |
| Keyboard       | Mouse USB<br>connector | Local + Lock<br>LEDs    | Lock button |
| USB connector  |                        |                         |             |

**Figure 1 Transmitter front panel** 

#### **3.1 Transmitter Button / LEDs**

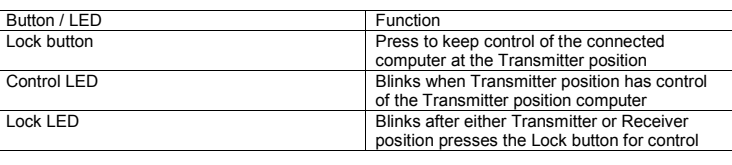

**KVM EXTENDER USB** 

#### **www . m i n i c o m.c o m International HQ**  Jerusalem, Israel Tel: + 972 2 535 9666 [minicom@minicom.com](mailto:minicom@minicom.com) **North American HQ**  Linden, NJ, USA Tel: + 1 908 486 2100 [info.usa@minicom.com](mailto:info.usa@minicom.com) **Technical support - [support@minicom.com](mailto:support@minicom.com)** 5UM30167 V1.1 7/10

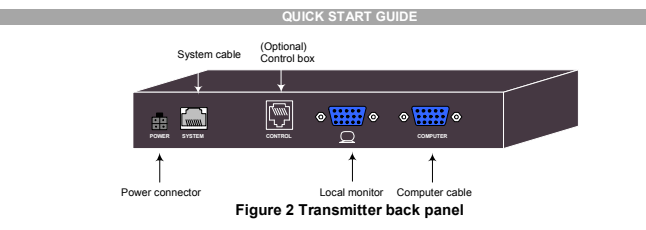

The figures below illustrate the Receiver unit. The Receiver can be up to 150m / 500ft away from the Transmitter.

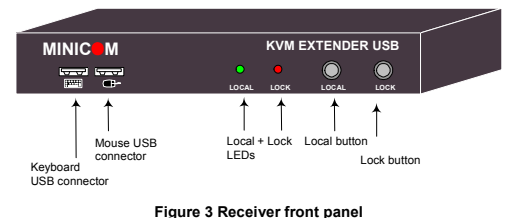

#### **3.2 Receiver Buttons / LEDs**

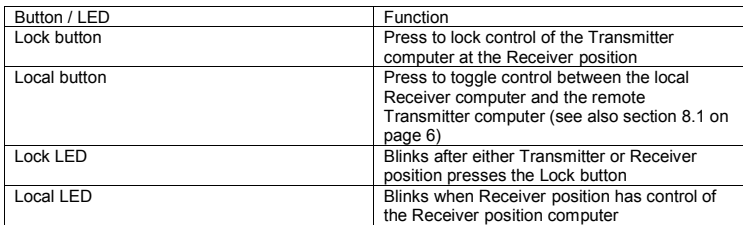

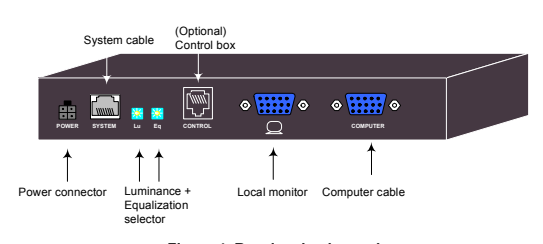

# **4. Pre-installation instructions**

Place cables away from fluorescent lights, air conditioners, and machines that are likely to generate electrical noise.

## **5. Connecting the System**

When using the system as an extender, extending KVM control from the computer up to a distance of 150m/500ft, connect the system as in Figure 5. The connections are explained below.

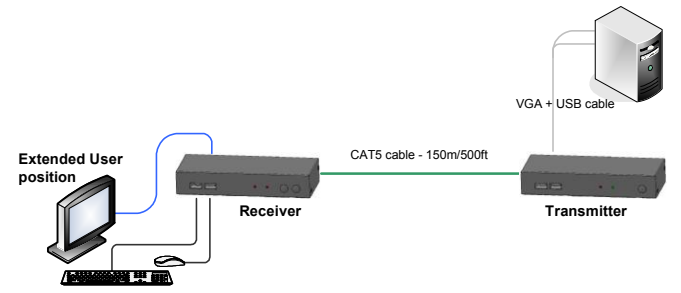

**Figure 5 KVM Extender USB as an extender** 

#### **5.1 Connecting the Transmitter**

Connect a VGA + USB cable - illustrated below - to the Transmitter and a computer. Connect the HD15 connector to the Transmitter Computer port and connect the VGA and USB connectors to the local computer Monitor and USB ports.

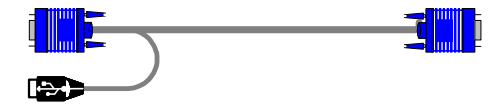

**Figure 6 VGA + USB cable** 

# **5.2 Connecting a KVM workstation to the Receiver**

Connect a KVM workstation to the Receiver. Connect a keyboard and mouse to the Receiver Keyboard and Mouse USB ports. Connect a monitor to the Receiver Monitor port.

**3**

#### **5.3 Connecting the System cable**

Connect the System cable CAT5/6/7 FTP cable to the System ports of the Transmitter and Receiver.

**QUICK START GUIDE** 

#### **5.4 Connecting to the power supply**

The Transmitter receives its power from the connected computer and does not generally need an external power supply. However, when the Transmitter is connected to a KVM switch it may need an external power supply. Use a Minicom Power adapter 12VDC 1A, ordered separately p/n 5PSA70020.

Connect the Receiver to the power supply with the Power adapter and cord provided.

# **6. Extender system with optional computer at Receiver position**

You can connect a computer to the Receiver position. The Receiver position can then either control the local computer or the Transmitter position computer.

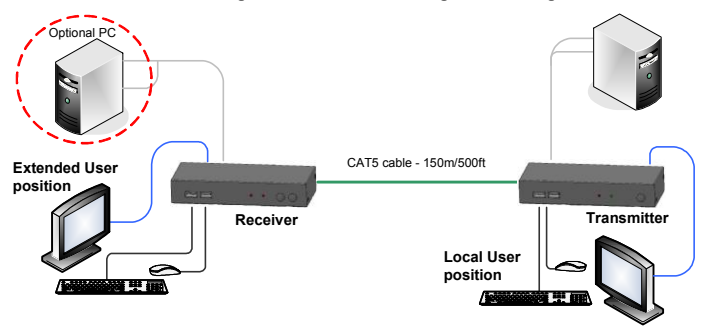

**Figure 7 Extender system with optional computer at Receiver position** 

The connections are the same as outlined above, with the addition of a computer connected to the Receiver as follows:

#### **6.1 Connecting a computer to the Receiver**

Connect a VGA + USB cable to the Receiver and a computer. Connect the HD15 connector to the Receiver Computer port and connect the VGA and USB connectors to the computer Monitor and USB ports.

#### **KVM EXTENDER USB**

### **7. Extender + KVM switch system with optional computer at Receiver position**

You can connect a KVM switch to the Receiver position. The Receiver position can then either control the local computer or any computer connected to the KVM switch at the Transmitter position computer.

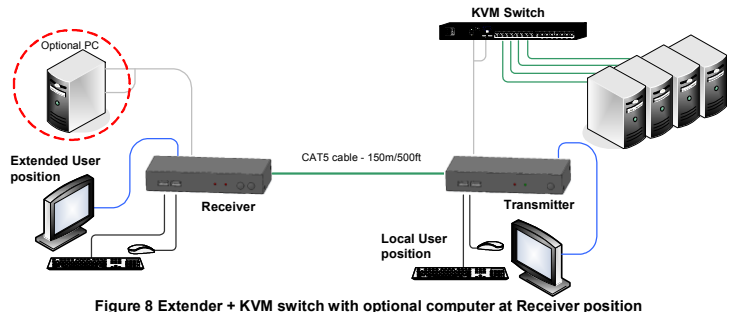

The connections are the same as outlined above, with the addition of a KVM switch connected to the Transmitter as follows:

Connect a VGA + USB cable to the Transmitter and the KVM switch. Connect the HD15 connector to the Transmitter Computer port and connect the VGA and USB connectors to the KVM switch Monitor and USB ports.

# **8. Operating the KVM Extender USB system**

The system works on a first come first served basis – press the keyboard or move the mouse at either the Transmitter (where relevant) or Receiver position to take control of the Transmitter position computer.

**Transmitter position:** Press the Lock button to keep/gain control of the computer at the Transmitter position. The Lock LED at the Transmitter position illuminates and blinks at the Receiver position. The Control LED at the Transmitter position illuminates.

**Receiver position:** Press the Lock button to keep control of the Transmitter computer at the Receiver position. The Lock LED at the Receiver position illuminates and blinks at the Transmitter position.

Press the Local button to gain control of the Receiver computer position. The Local LED blinks.

**5**

**KVM EXTENDER USB** 

#### **QUICK START GUIDE**

**4**

**Note!** You can only gain control by pressing the Lock button if the Lock LED is currently not blinking.

Re-pressing the Lock button at either position releases control and the Lock LEDs turn off.

#### **8.1 Keyboard hotkeys**

To toggle between the Transmitter and the Receiver position, press: **Caps Lock** twice, release, then press **C**.

To turn the beeper sound on/off, press: **Caps Lock** twice, release, then press **B**.

#### **8.2 Adjusting the picture**

At the Receiver, you can adjust the picture quality using a small screwdriver to turn the Luminance and Equalization Picture adjusters located on the Receiver's rear panel.

# **9. Safety**

The device must only be opened by an authorized Minicom technician. Disconnect device from AC mains before service operation!

#### **9.1 User guide feedback**

Your feedback is very important to help us improve our documentation. Please email any comments to: [ug.comments@minicom.com](mailto:ug.comments@minicom.com)

Please include the following information: Guide name, part number and version number (as appears on the front cover).

#### **9.2 WEEE compliance**

WEEE Information for Minicom Customers and Recyclers

Under the Waste Electrical and Electronic Equipment (WEEE) Directive and implementing regulations, when customers buy new electrical and electronic equipment from Minicom they are entitled to:

- Send old equipment for recycling on a one-for-one, like-for-like basis (this varies depending on the country)
- Send the new equipment back for recycling when this ultimately becomes waste

Instructions to both customers and recyclers/treatment facilities wishing to obtain disassembly information are provided in our website [www.minicom.com](http://www.minicom.com).

# **10. Technical specifications**

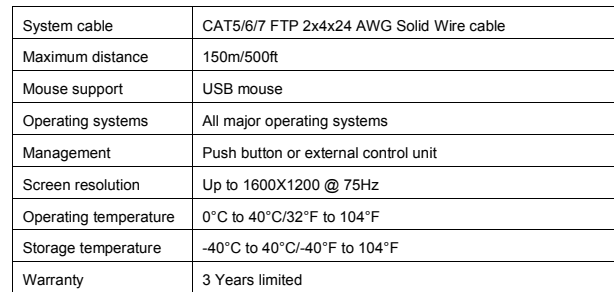

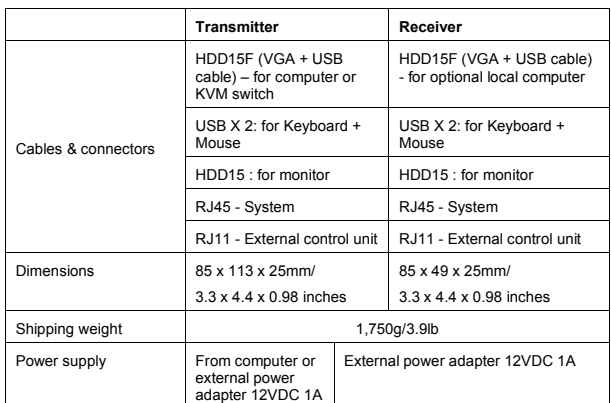

**7**

Free Manuals Download Website [http://myh66.com](http://myh66.com/) [http://usermanuals.us](http://usermanuals.us/) [http://www.somanuals.com](http://www.somanuals.com/) [http://www.4manuals.cc](http://www.4manuals.cc/) [http://www.manual-lib.com](http://www.manual-lib.com/) [http://www.404manual.com](http://www.404manual.com/) [http://www.luxmanual.com](http://www.luxmanual.com/) [http://aubethermostatmanual.com](http://aubethermostatmanual.com/) Golf course search by state [http://golfingnear.com](http://www.golfingnear.com/)

Email search by domain

[http://emailbydomain.com](http://emailbydomain.com/) Auto manuals search

[http://auto.somanuals.com](http://auto.somanuals.com/) TV manuals search

[http://tv.somanuals.com](http://tv.somanuals.com/)